## User Interface Development with jQuery

Colin Clark, Fluid Project Technical Lead, Adaptive Technology Resource Centre

Justin Obara, Fluid Infusion Product Manager, Adaptive Technology Resource Centre

# Topics We'll Cover

- What is jQuery?
- **•** JavaScript 101: A refresher course
- The jQuery Way
- Finding things
- Attributes, classes, and more
- Events
- **•** Accessibility and jQuery
- **DOM** manipulation
- AJAX
- Portal friendliness, application frameworks, and Fluid Infusion

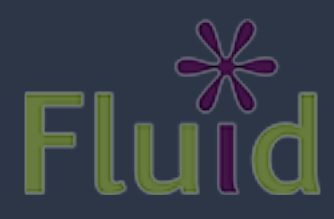

#### Who are we?

#### Who are you?

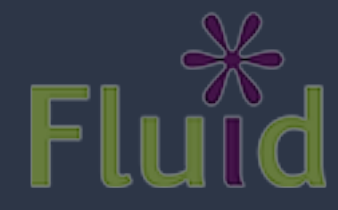

#### Check out the Sample Code

<http://source.fluidproject.org/svn/scratchpad/jquery-workshop/trunk/>

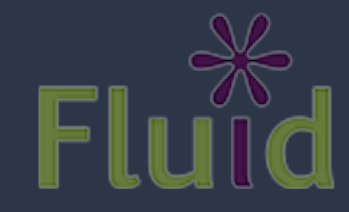

### Example Code: Flutter

#### **Flutter**

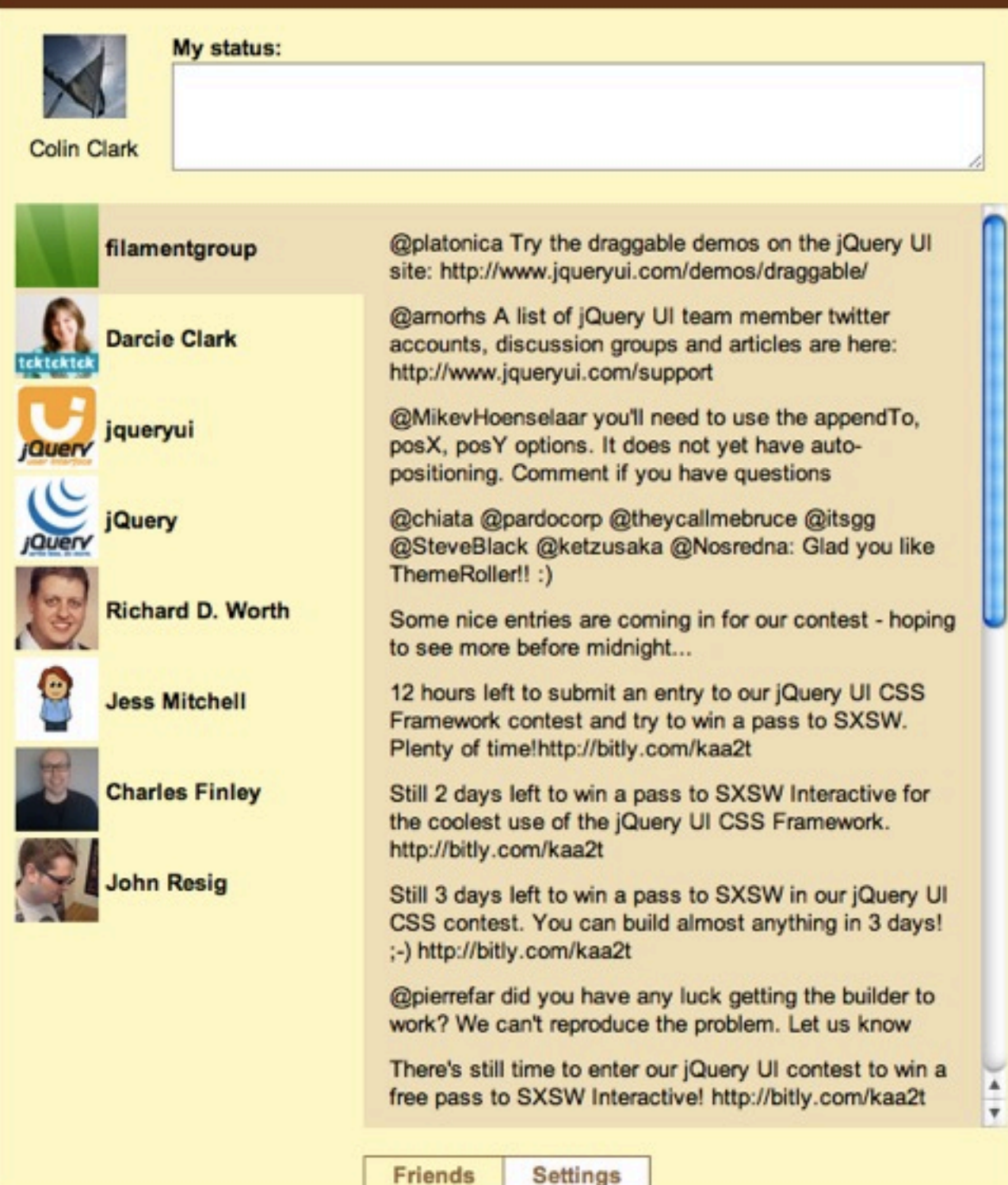

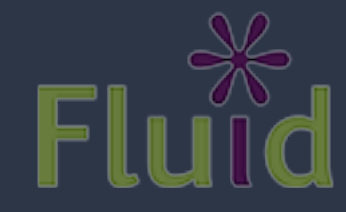

#### Flutter Architecture

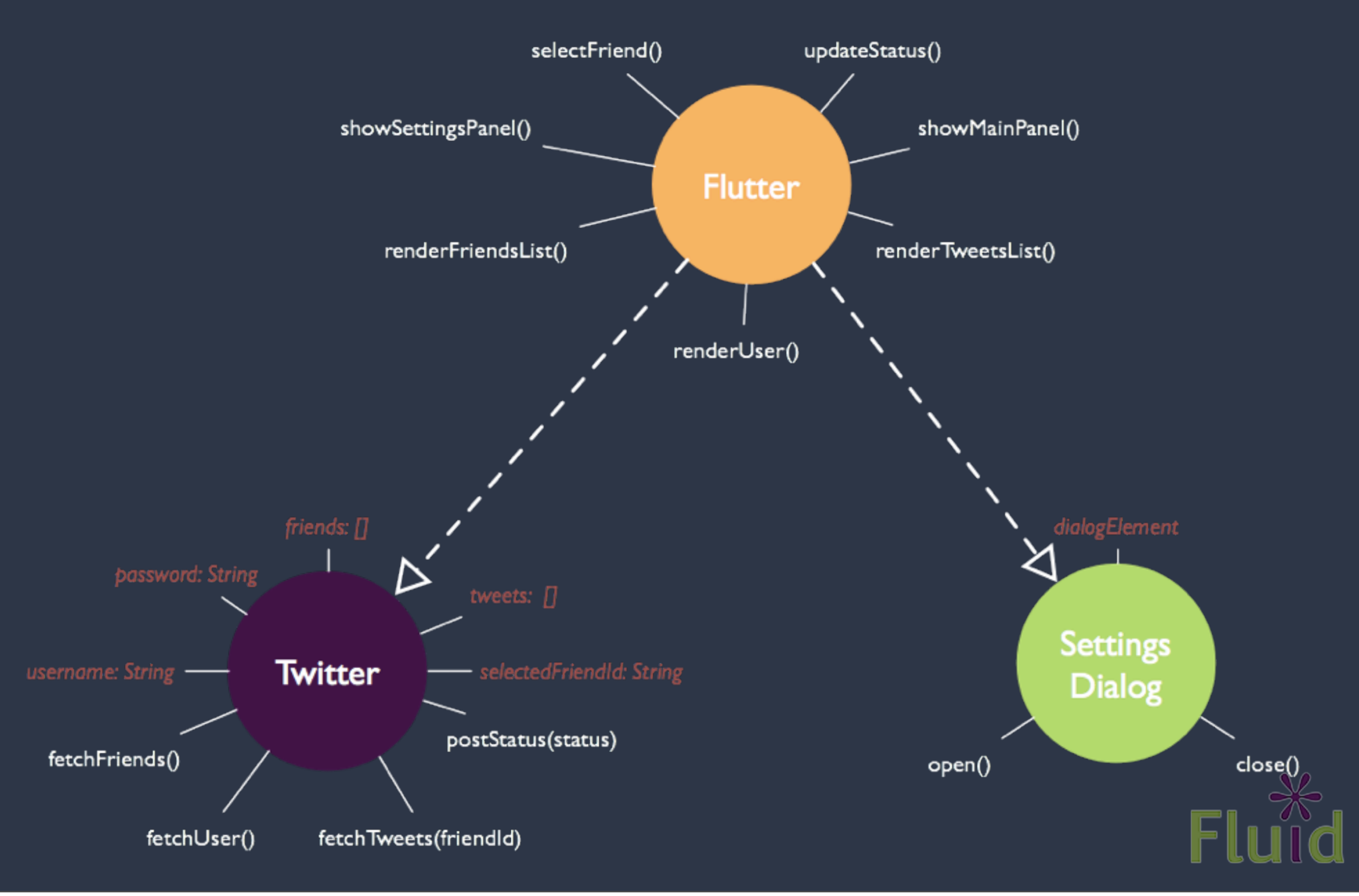

# Things You'll Need

#### • Your favourite editor

- Aptana or Eclipse?
- A sane browser with a good debugger
	- Firefox + Firebug
- A Servlet container
	- Tomcat or letty, if you want to try with live tweets

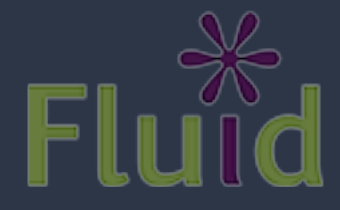

# What is jQuery?

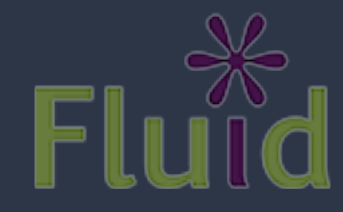

• Browser inconsistencies and bugs

- Browser inconsistencies and bugs
- Complexity of the DOM

- Browser inconsistencies and bugs
- Complexity of the DOM
- Handling events and asynchrony

- Browser inconsistencies and bugs
- Complexity of the DOM
- Handling events and asynchrony
- Communicating with the server

- **Browser Abstraction**
- Complexity of the DOM
- Handling events and asynchrony
- Communicating with the server

- Browser abstraction
- A simple, unified API for the DOM
- Handling events and asynchrony
- Communicating with the server

- · Browser abstraction
- A simple, unified API for the DOM
- Easy, functional events system
- Communicating with the server

- · Browser abstraction
- A simple, unified API for the DOM
- Easy, functional events system
- Built-in AJAX, XML, and JSON support &

### Find something...

### Find something...

# and do something with its

#### doing something without a toolkit

```
function stripeListElements() {
   // get the items from the list
   var myItems = document.getElementsByTagName("li");
   // skip line 0 as it's the header row 
  for(var i = 0; i < myItems.length; i++) {
     if ((i % 2) == 0) myItems[i].className = "even";
      }
 }
}
```
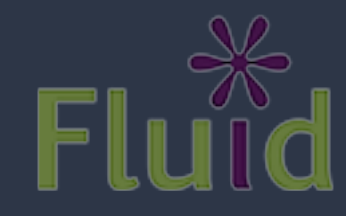

#### doing something with jQuery

jQuery("li");

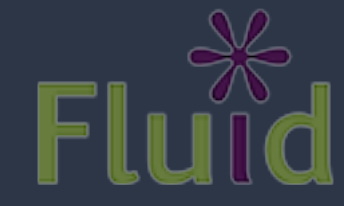

#### doing something with jQuery

jQuery("li:even");

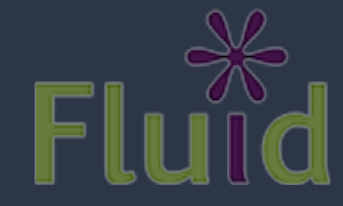

#### doing something with jQuery

#### jQuery("li:even").addClass("striped");

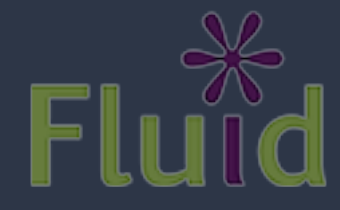

### Types of JavaScript Tools

- Foundational toolkits
- Widget libraries
- Application frameworks

... compare and contrast

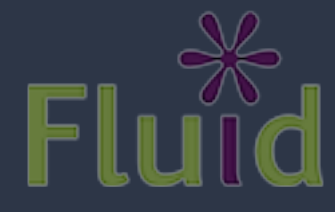

### Foundational toolkits

- Totally presentation focused
- DOM manipulation
- Event binding
- Ajax

*jQuery Prototype Dojo core*

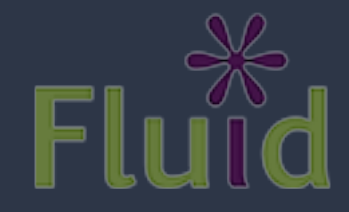

# Widget Libraries

- Reusable user interface widgets
	- Drag & Drop
	- Tabs
	- Sliders
	- Accordions

*jQuery UI Ext Scriptaculous*

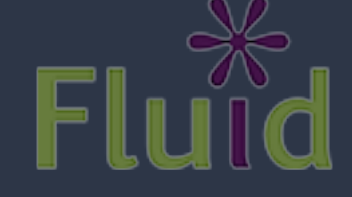

# Application frameworks

- Model notifications "something changed here"
- Views to help keep your presentational code clean
- Data binding to sync the display with your model

*SproutCore Dojo/Dijit/ Dojox Cappuccino*

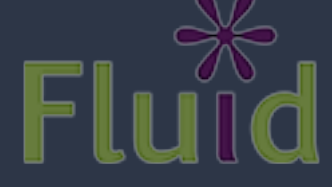

# jQuery in a Nutshell

- Everything you need for:
	- Finding things
	- Styling things
	- Manipulating things
	- Attaching events
	- Making AJAX Requests
	- Pretty low-level: you'll need more

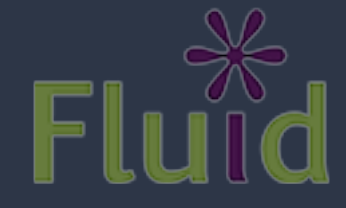

# The jQuery Way

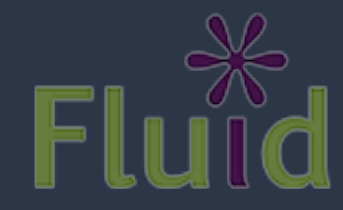

# jQuery Philosophy

- Unobtrusive
	- Separation of presentation, structure, logic
- Lightweight
	- Browser normalization, DOM, AJAX. That's it
- Functional, not object oriented

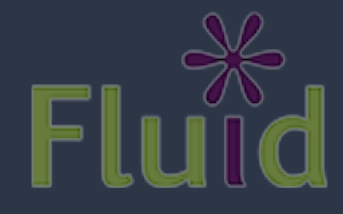

# JavaScript 101 (quickly)

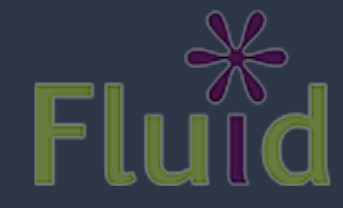

# JavaScript is Different

- Everything is an object
- Has an extremely loose type system
- No classes
- Functions are first class
- Some annoying bugs

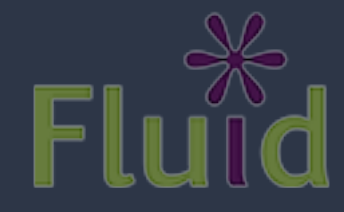

### Defining Variables

 var mango = "yum";  $mango = 12345;$ mango = false;

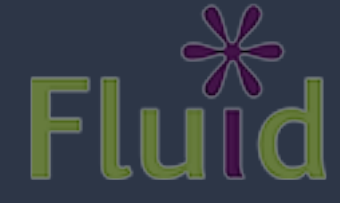

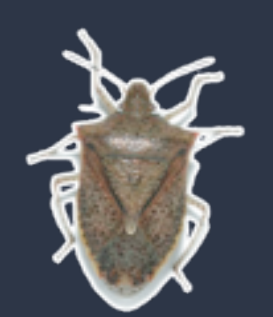

# Defining Variables

- If you omit var, it will be defined as a global variable.
- This is extremely dangerous; JavaScript won't warn you!

rottenTomato = "gross!"; // This is global

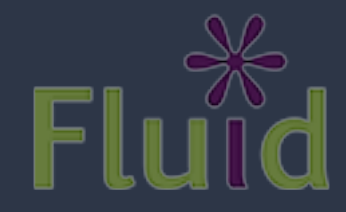

### Truthy and Falsey

• JavaScript automatically coerces types if (cat) { cat.meow(); }

• Unlike static language: "shades" of true and false

• Use with care

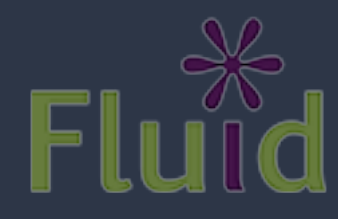

## Falsey Values

 false null undefined "" 0 (zero) NaN

• Everything else is truthy. Careful...

-1,"false","0" are all true

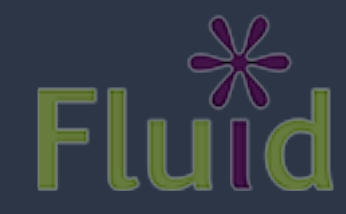
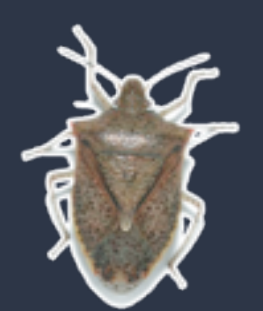

# Equivalent vs. Equal

Comparisons are coercive:

 $1 = "1"$  // true

 $0 = false$  // true

Non-coercive comparison:

 $0$  === false // false

1 !== "1" // true

1 === Number("1") // true

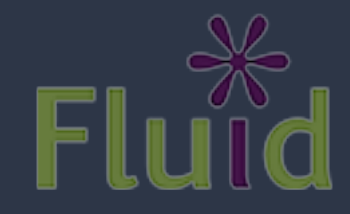

#### Objects Are Loose Containers

- Objects are just maps
- Keys can be any string, values can be anything
- Two different ways to access members:

basketOfFruit.kiwis; // dot notation

basketOfFruit["figs"]; // subscript notation

• You can add new members to any object at any time

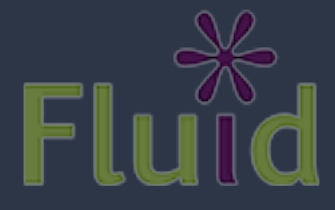

## No Classes

- JavaScript does not have a class system
- Methods are just properties in a container:
	- pass them around
	- modify them
	- delete them
- Inheritance is prototypal, but this is broken

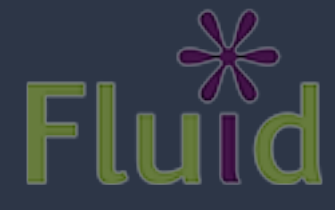

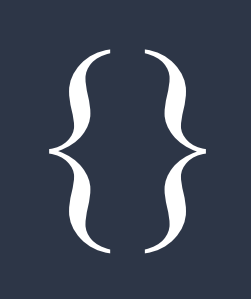

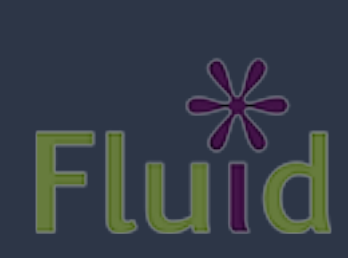

Thursday, March 18, 2010

## Objects Are Modifiable

```
var basketOfFruit = {
     pears: "bartlett",
     oranges: "mandarin"
};
```

```
// New property
basketOfFruit.apples = "macintosh";
```

```
// New method
basketOfFruit.eat = function () {
    return "tasty";
};
```
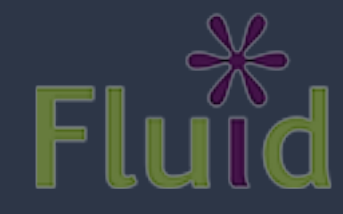

## First Class Functions

- 1. Functions are real objects.
- 2. Functions are data: assign, pass, return them
- 3. Functions remember their scope and carry state

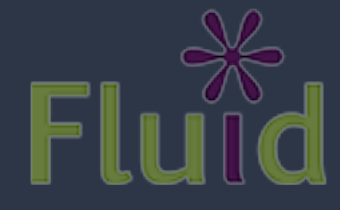

# A Simple Closure

```
var addNumber = function (a) {
// This function will remember the value of a
    return function (b) {
       return a + b;
    };
};
```

```
var addOne = addNumber(1); // result is an "add 1" Function
addOne(5); // Result is 6
addOne(41); // Result is 42
```
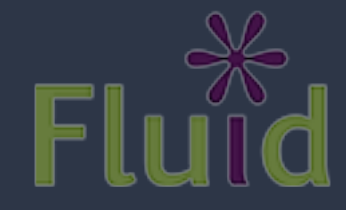

# A Realistic Example

var tweetBox = \$("#statusTextField");

```
function createTweetHandler () {
     var user = {
        id: "12345",
        lastTweet: null
     };
     return function (evt) {
         user.lastTweet = tweetBox.val(); 
     }
}
```
tweetBox.bind(createTweetHandler());

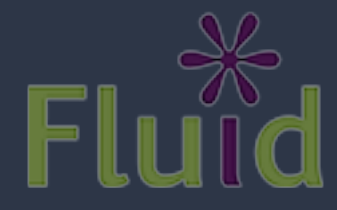

## The Good Parts

#### JSLint: a static analyzer for JavaScript

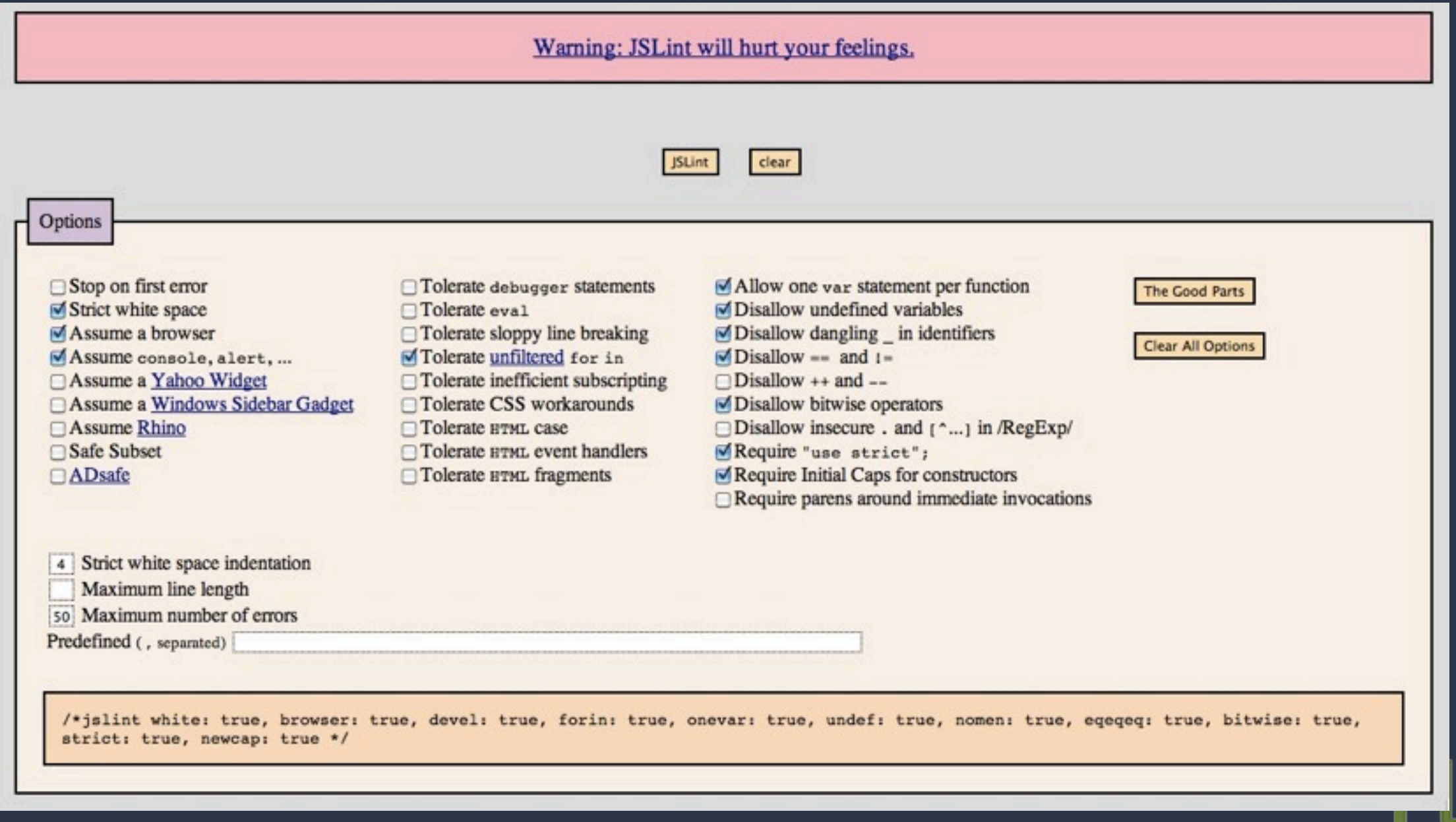

# Getting Started with jQuery

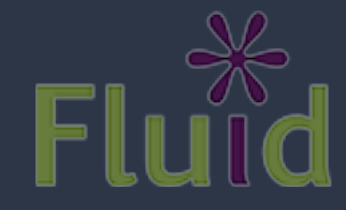

# A shape for your code

// Your namespace is the only global variable. var namespace = namespace  $|| \{ \}$ ;

// A private space, with a helpful alias to jQuery (function (\$) {

// To make something available, add it to your namespace. namespace.myFunction = function () {

};

})(jQuery);

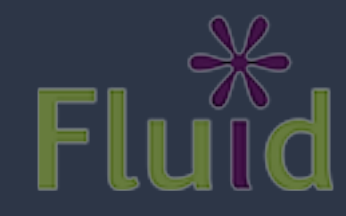

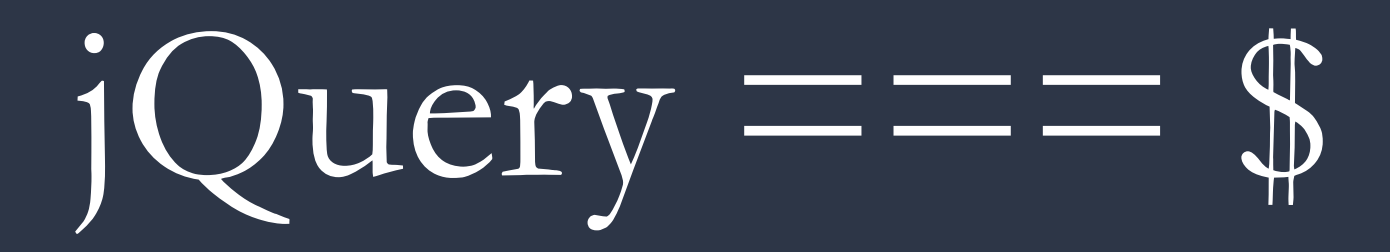

#### Constructor:

#### \$(selectorString | Element | Array | jQuery); Returns:

A jQuery instance.

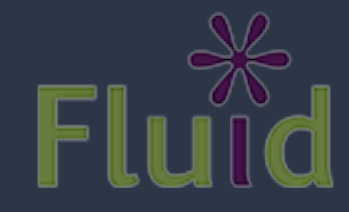

Thursday, March 18, 2010

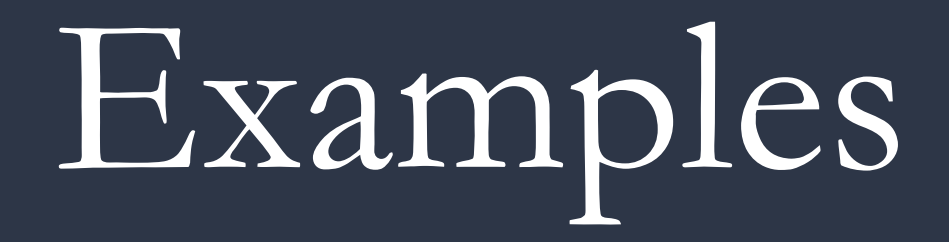

// Selector var allListItems = \$("li");

// DOM Element var theWholeDocument = \$(document);

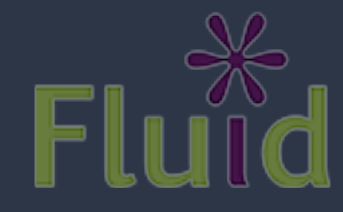

#### What's a jQuery?

- A wrapper for one or many elements
- A real object with useful methods
- A better API than the raw DOM
- Context-oriented and chainable:

\$("li").addClass("selected").attr("tabindex", "-1").text("Hello!");

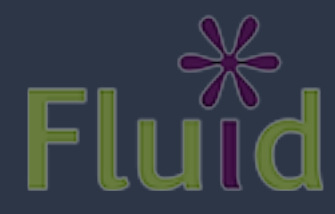

# Basic jQuery Methods

var allListItems = \$("li");

// Get the id attribute allListItems.attr("id");

// Add a CSS class name. allListItems.addClass("stripey");

// Get all the children allListItems.children();

// Find items scoped within another jQuery \$("a", allListItems);

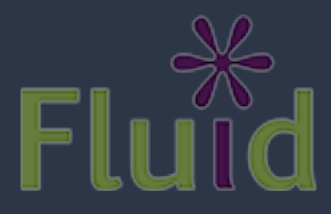

#### A Unified API for One or Many

• Most DOM code requires a lot of looping:

var myItems = document.getElementsByTagName("li"); for (var  $i = 0$ ;  $i < myItems.length$ ;  $i++)$  { myItems[i].className = "foo"; }

• *jQuery treats sets the same as single elements:* 

\$("li").addClass("foo");

• Bottom line: no iteration means way less code (and it's portable)

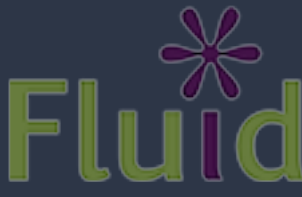

#### One or many?

// Returns the id attribute of the first element. \$("li").attr("id");

// Sets the tabindex attribute of all elements. \$("li").attr("tabindex", "-1"); <li tabindex="-1">foo</li>

// Adds the class name to all elements. \$("li").addClass("highlighted");

// Returns true if at least one has this class \$("li").hasClass("highlighted");

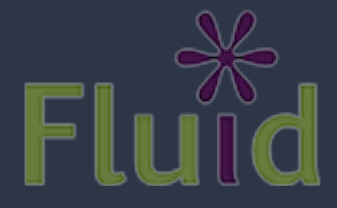

#### Accessing Members

// Get the element at a specific position, as a jQuery \$("li").eq(0);

// Get the element at a specific position, // as a pure DOM element \$("li")[0];

// Loop through each element in a jQuery \$("li").each(function (index, item) { \$(item).addClass("highlighted"); });

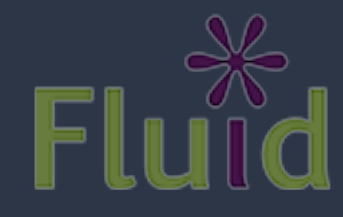

### Selectors

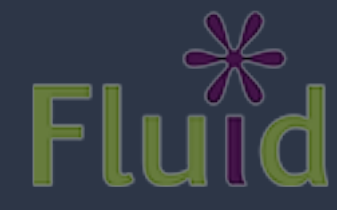

## What's a Selector?

- Selectors are specified by a string
- A notation for identifying elements in the DOM
- The same thing you use when you're writing CSS

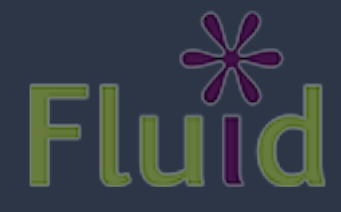

# Types of Selectors

#### • Element selectors

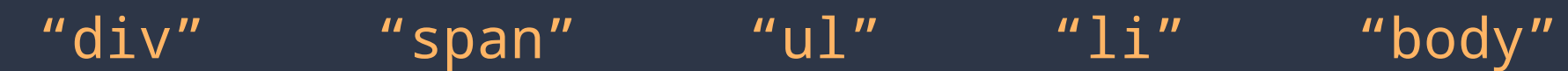

- id selectors
	- "#flutter-friends" "#friends-error-dialog"
- **Class name selectors** 
	- ".invisible" ".flutter-status-panel"

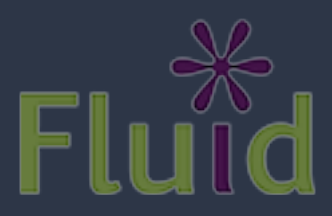

### More Selectors

#### • Descendent selectors:

".flutter-status-panel textarea"  *ancestor descendent*

".flutter-status-panel.active"

• Child selectors:

"#friends>li>img"  *ancestor child child*

#### **• Pseudo selectors:**

":first" ":even" ":hidden" ":contains('John Resig')" ":not(#flutter-friends-template)"

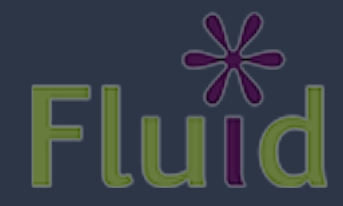

## All the details...

[http://api.jquery.com/category/selectors](http://source.fluidproject.org/svn/scratchpad/jquery-workshop/trunk/)

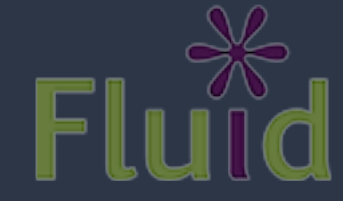

Thursday, March 18, 2010

# Doing Stuff

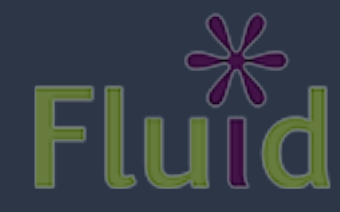

## Manipulating Attributes

var friends = \$("#friends li");

// Get the id attribute friends.attr("id");

// Set the id attribute aFriend.attr("id", "123456789");

// attr() also provides normalization friends.attr("tabindex", -1);

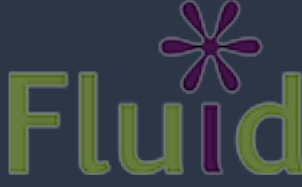

## Manipulating Classes

var friends = \$("#friends li");

// Add a class name friends.addClass("flutter-hidden");

// Remove a class name friends.removeClass("flutter-hidden");

// Toggle a class name on or off friends.toggleClass("flutter-hidden");

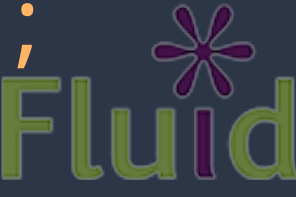

#### Directly Manipulating Styles

var friends = \$("#friends li");

// Get the element's computed border-color style friends.css("border-color");

// Set the element's style friends.css("border-color", "red"); friends.css("border", "5px");

// Get and set height and width settingsPanel.height(); settingsPanel.width(400);

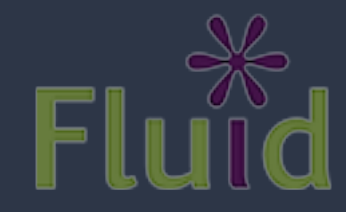

## Is the document ready?

- HTML gets parsed by the browser linearly
- Head first, then body, etc.
- So all your <head> scripts will execute immediately

```
<head>
   <script>
    console.log("Number of <li>s on the page: " +
                 $("li").length);
 </script>
</head>
```
• How do you know when the page is loaded?

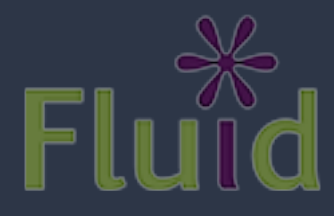

### Script Blocks

#### <body>

```
<sub>ul</sub></sub>
    <li>Fish</li>
    <li>Penguins</li>
   \overline{\text{<}li>Kings</li>
\langle/ul>
```

```
<script type="text/javascript">
 console.log("Number of <li>s on the page: " +
              $("li").length);
</script>
```
</body>

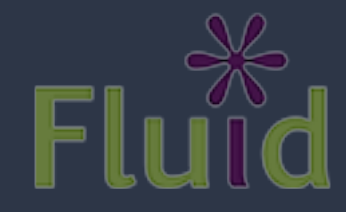

### \$(document).ready(fn)

\$(document).ready(function () { // This is the earliest point at which // the whole document is ready. console.log("Number of <li>s on the page: " + \$("li").length);

});

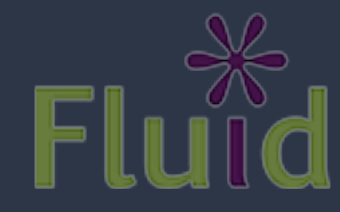

## Exercise 1

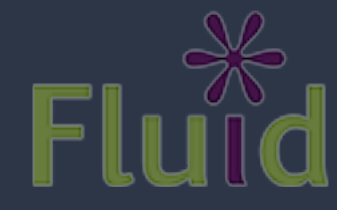

# Finding Things

- Find the following things:
	- The friends list
	- All list items in every list on the page
	- The list items inside the friends list
	- Everything with the class fl-centered
	- The first form element on the page
	- The last item in the friends list
	- The label for the username text field
- Give each thing a different background colour (there is a style sheet you can use if you're not hot on CSS)

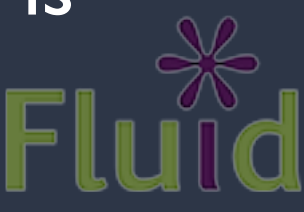

## Exercise 1 Illustrated

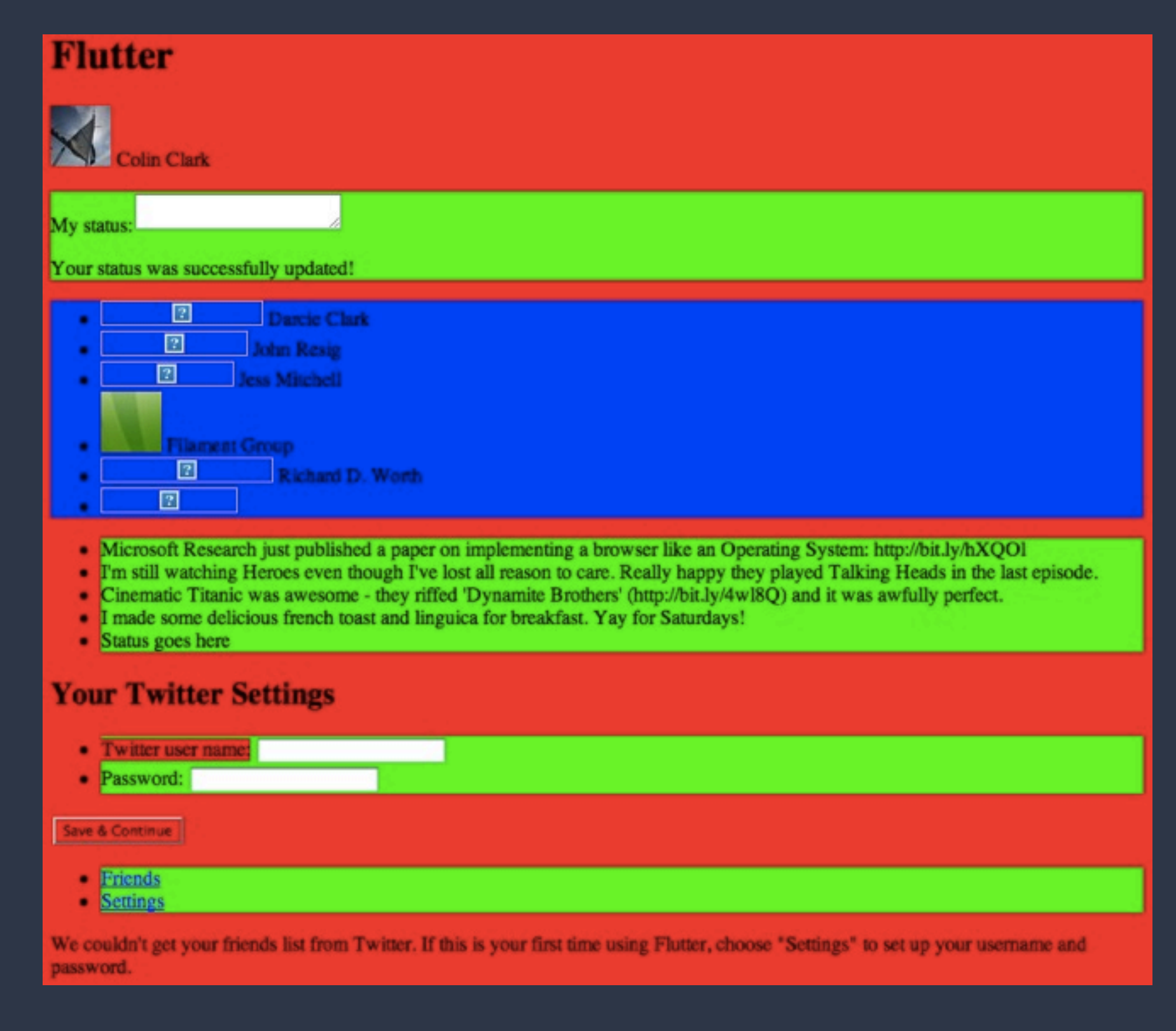

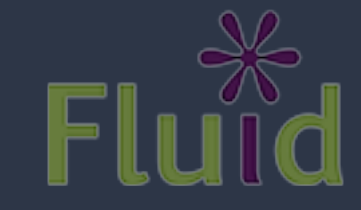

#### Events

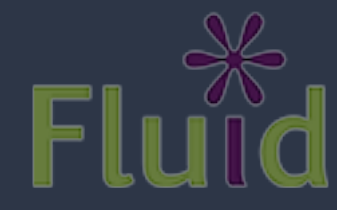

## Types of Browser Events

#### • Mouse

- click() when the mouse button is clicked
- mouseover() when the cursor is over an element
- Keyboard events:
	- keydown() as soon as a key is pressed down
	- keyup() when the key is released
	- keypress() can be buggy and inconsistent
	- focus() when an element is clicked or focused with the keyboard
	- blur() when focus leaves the event

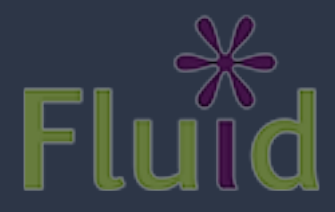

### jQuery and Events

- Events vary wildly across browsers
- Netscape vs. IE vs. W3C: they're all different
- jQuery normalizes all the standard browser events
- Also lets you define your own custom events

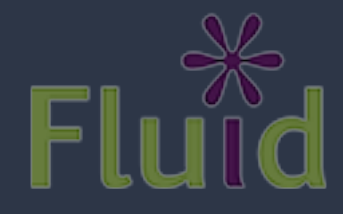
## Event Bubbling

- Browser detects an event
- Starts at the immediate target element
- If a handler is not found, the parent is then checked
- And onwards up the tree
- If a handler is present, it is invoked
- Handler can stop bubbling; otherwise, the event propagates up the tree as above

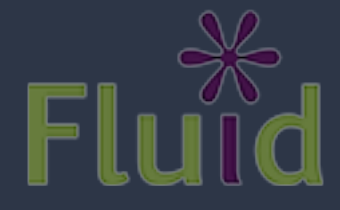

## Binding Events

// The generic way \$("li").bind("click", function (event) { alert("You clicked me!"); });

// Event binding shortcut \$("li").click(function (event) { alert("You clicked me!"); });

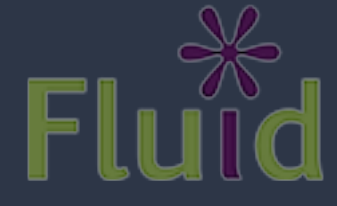

## Event Handlers

- The event object provides more information about the event that occurred
- this points to the element on which the event listener was bound. Be careful!
- Event handlers always deal with pure elements, not jQuery instances (this and event.target)

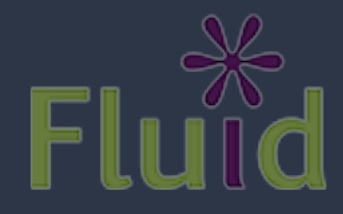

## Events: this vs. target

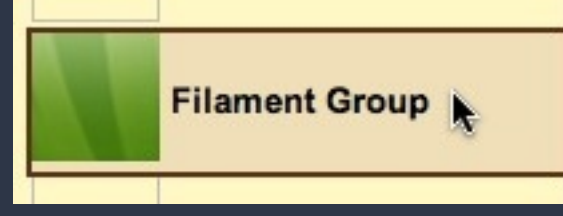

positioning. Comment if you have questions

@chiata @pardocorp @theycallmebruce @itsgg @SteveBlack @ketzusaka @Nosredna: Glad you like ThemeRoller!!:)

var friends = \$("#friends"); friends.click(function (event) { // this === \$("#friends"); // evt.target === \$("#friends li")[3] });

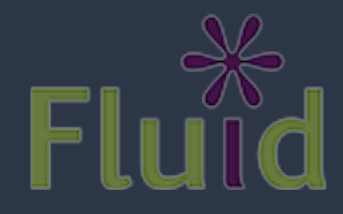

### Default Actions

- When links are clicked, a new page loads
- When an arrow key is pressed, the browser scrolls
- When Enter is pressed in a form, it submits
- You can prevent the browser's default action:

```
$("a").bind("click", function (event) {
      event.preventDefault();
});
```
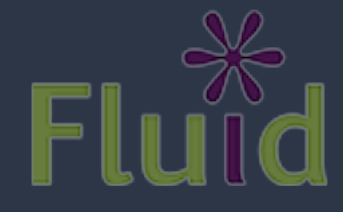

## Stopping Propagation

- By default, events will propagate up the tree after your handler runs
- Stopping propagation:

```
$("a").click(function (event) {
      event.stopPropagation();
});
```
• To swallow propagation and the default action:

```
$("a").click(function (event) {
      return false;
});
```
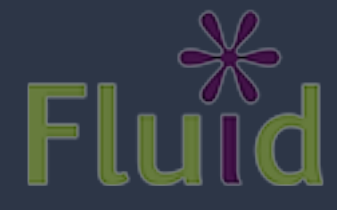

### The Event Object

#### {

altKey: boolean, ctrlKey: boolean, metaKey: boolean, shiftKey: boolean, // Were these modifier keys depressed? keyCode: Number, // The numeric keycode for key events which: Number, // Keycode or mouse button code pageX: Number, // Horizontal coordinate relative to page pageY: Number, // Vertical coordinate relative to page relatedTarget: Element, // Element left or entered screenX: Number, // Horizontal coordinate relative to screen screenY: Number, // Vertical coordinate relative to screen target: Element, // The element for which the event was triggered type: String // The type of event that occurred (eg. "click")

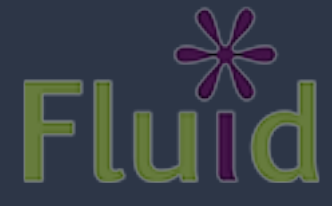

}

### Event Delegation

- Often you've got a lot of elements on page (e.g. Twitter friends)
- Each shares the same event behaviour
- In this case, bind your event to their container:

```
<ul id="friends">
       <li id="19539154">
            \langle \text{img} \rangle Darcie Clark
    \langle/li>
     <li id="19539154">
            \langle \text{img} \rangle John Resig
    \langle/li>
    \overline{1} id="19539154">
            \langle \text{img} \rangle Justin Obara
    </li>
\langle/ul>
```

```
// This will be slow, because it binds an 
// event on each item in the list.
$("#friends li").click(function (event) {
   showTweetsForFriend(this); 
}):
// Bind the event to the container, and let
// it bubble up. Way faster.
var friends = $("#friends");
friends.delegate("li", "click", function (evt) {
   showTweetsForFriend(this); 
});
```
## Removing Events

```
// Remove all event listeners.
$("li").unbind();
```
// Remove all click event listeners. \$("li").unbind("click");

```
// Remove a specific listener.
var myListener = function (event) \{ \ldots \};
$("li").bind(myListener);
$("li").unbind(myListener);
```
// Remove a delegate-based event. \$("#friends").undelegate("li", "click");

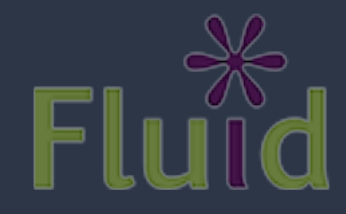

### One-off Events

// This event will only ever fire once. \$("li").one("click", function (event) { alert("You'll only see me once."); });

```
// A more awkward, verbose version:
var fireOnce = function (event) \{ \ldots \};
$("li").bind("click", function (event) {
      fireOnce();
      $("li").unbind(fireOnce);
});
```
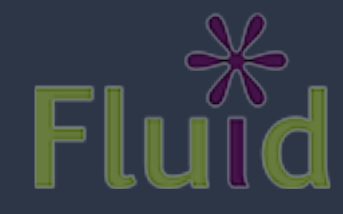

## Exercise 2: Events

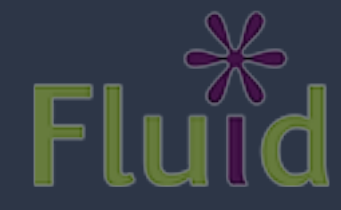

Thursday, March 18, 2010

## Binding Events

- Bind click handlers to each of the friend <li> elements.
- Your click handler should invoke a selectFriend() function with the friend that was clicked.
- The selectFriend() function should use jQuery to adjust the CSS classes of the friend elements so that the clicked element has the **flutter-active** style

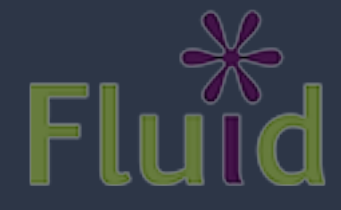

## Exercise 2 Illustrated

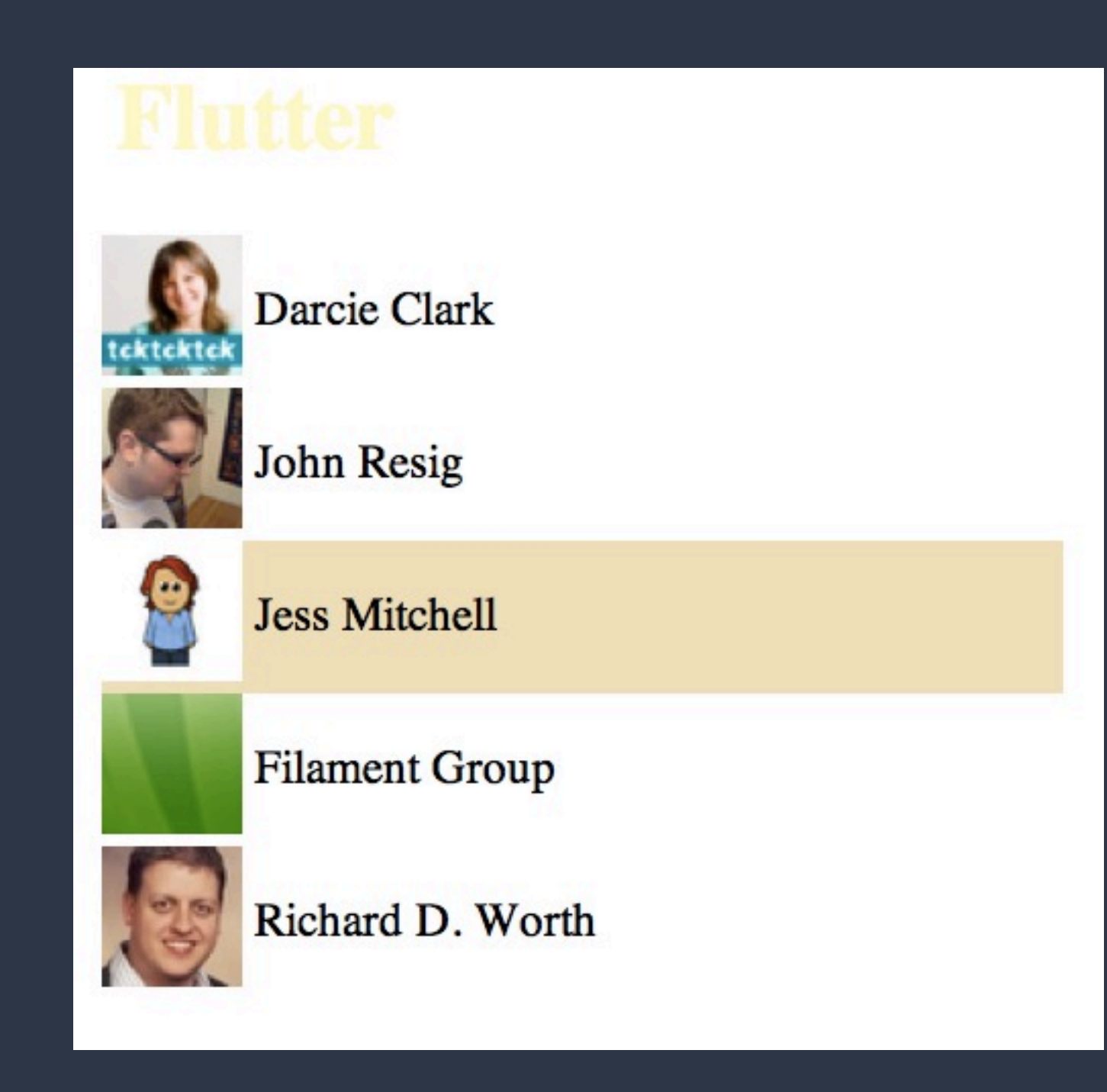

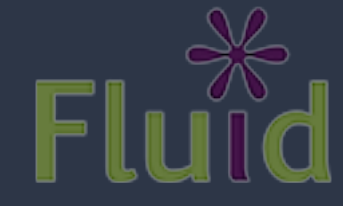

## DOM Manipulation

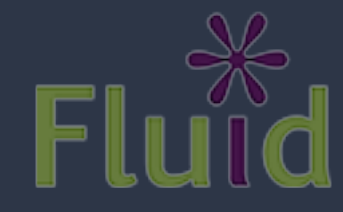

### Getting/Setting Element Values

// Get a value from a form element. \$("#status").val();

// Set a value on a form element. \$("#status").val("Giving a presentation a Jasig.");

// Getting the text of an element. \$("#status").text();

// Setting the text of an element. \$("#status").text("John Resig");

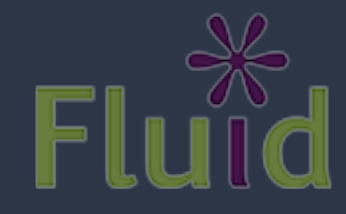

## DOM Manipulation

- The traditional DOM provides methods for creating new elements and adding them to existing elements
- Can also be quite slow
- IE implemented the now ad-hoc standard innerHTML, which was faster
- jQuery provides a great API for DOM manipulation, as well as cross-browser manipulation
- Ultimately, it still uses the DOM APIs underneath: still slow

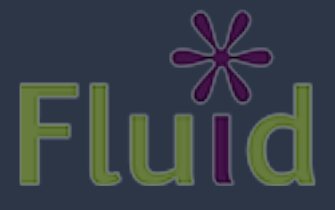

## Manipulating the DOM

```
// Create a new element.
var myList = $(''<u>u</u><>><u></u><u><u></u><u><u></u><u><u></u>);
```

```
// Appending elements to the end of a container.
var otherListItems = $("li");
myList.append(otherListItems);
```

```
// Same result.
otherListItems.appendTo(myList);
```

```
// Remove an element from the DOM entirely.
// Conveniently, this returns the item you just removed
$("#flutter-friend-template).remove();
```

```
// Remove all children from a container.
myList.empty();
```
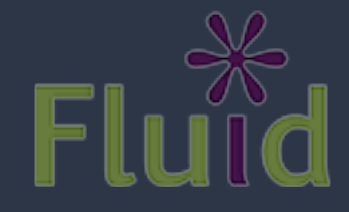

## More manipulation: copying

// Clone an element \$("#flutter-friend-template").clone();

// Clone an element, along with all its event handlers \$("#flutter-friend-template").clone(true);

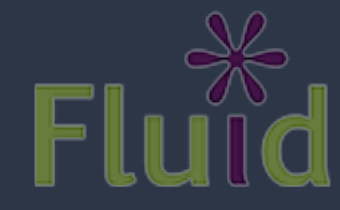

## Injecting Lots of Stuff (slow)

```
// Create a new element.
var myList = $(``<u>u</u><>><u></u><u><u></u><u><u></u><u><u></u>);
var john = myList.append("<li></<li>");
john.text("John Resig");
john.attr("tabindex", "-1");
```

```
var paul = myList.append(' <li></li>");
paul.text("Paul McCartney");
```
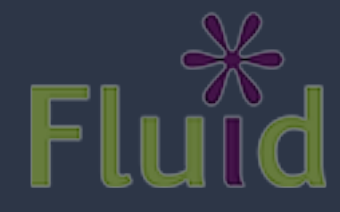

### Injecting Lots of Elements at Once

```
var friends = [ id: "12345",
     name: "John Resig"
}];
// The ugly, error-prone string concat way
$(``<]i \ id=\``'' + \ friends[0].id + "\\" tabindex=\``-1\''-" +friends[0].name + "</li>").click(function () {
     showTweetsForFriends()
});
```
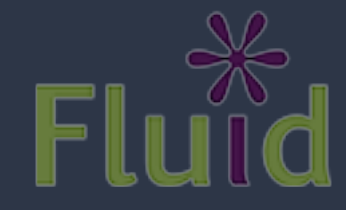

### Quick Element Construction

```
var friends = [ id: "12345",
     name: "John Resig"
}];
```

```
// The speedy, nice way.
\sqrt[6]{\frac{1}{2}i \cdot \frac{1}{6}}, {
  text: friends[0].name,
  id: friends[0].id,
  tabindex: "-1",
  click: function () {
       showTweetsForFriend(this);
  }
});
```
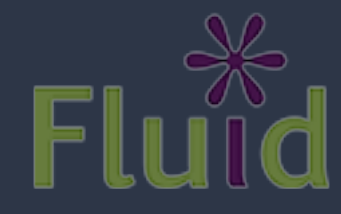

## DOM Manipulation Advice

- Try to use CSS instead of DOM manipulation where possible (e.g. hiding/showing elements, etc.)
- DOM manipulation can be very costly
- jQuery's API is great, but it isn't magic
- Avoid building up elements one at a time
- Injecting whole blocks of HTML at once:

myContainer.html("<ul><li>Colin</li><li>Antranig</li><li>Jess</li></ul>");

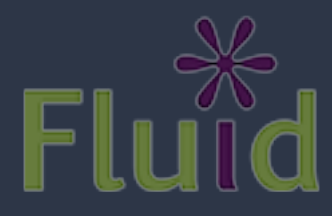

## Exercise 3: Manipulation

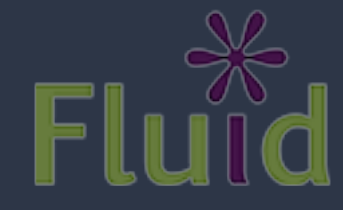

# Manipulating the DOM

- Bind a key handler to the entry field
- The key handler should:
	- i) listen for the Enter key (\$.ui.keyCode.ENTER)
	- ii) clone the template node for a new tweet
	- iii) fill in the node with the text entered by the user
	- iv) add the node to the twitter list
	- v) make the new node visible
	- vi) clear the entry field

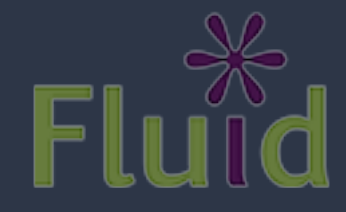

## Exercise 3 Illustrated

### **My status:**

Palm trees: A-OK

- I like cats
- ... and warmer weather
- ... less so, the rain.

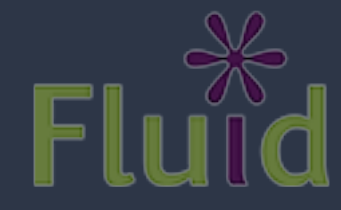

# Accessibility

Thursday, March 18, 2010

## What is Accessibility?

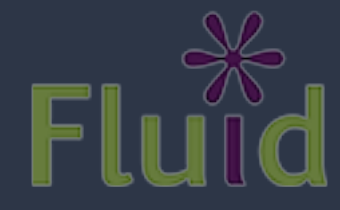

## A New Definition

- Accessibility is the ability of the system to accommodate the needs of the user
- Disability is the mismatch between the user and the interface provided
- We all experience disability
- Accessible software = better software

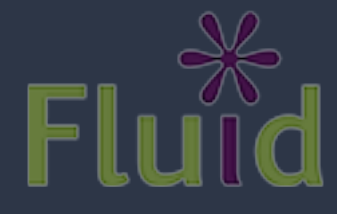

## Assistive Technologies

- Present and control the user interface in different ways
- Not just screen readers!
- Use built-in operating system APIs to understand the user interface

Screen readers Screen magnifiers On-screen keyboards

### DHTML: A New Can of Worms

- Shift from documents to applications
- Familiar a11y techniques aren't enough
- Most DHTML is completely inaccessible
- New techniques are still being figured out

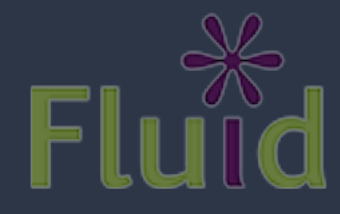

## The Problem

- Custom widgets often look, but don't act, like their counterparts on the desktop
- HTML provides only simple semantics
- Not enough information for ATs
- Dynamic updates require new design strategies to be accessible

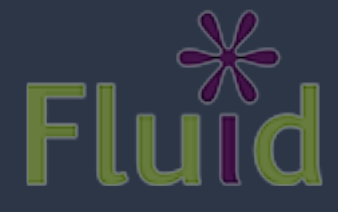

## The Solution

- Describe user interfaces with ARIA
- Add consistent keyboard controls
- Provide flexible styling and presentation

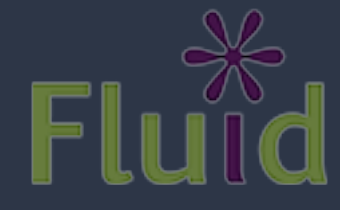

## Supporting Assistive Technology

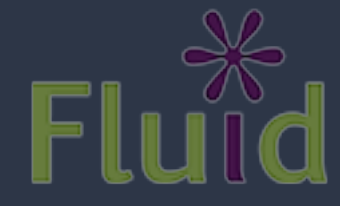

## Opaque Markup

// These are tabs. How would you know?  $\langle$ o $\downarrow$ 

- <li><a href="#cats">Cats</a></li>
- <li><a href="#dogs">Dogs</a></li>
- <li><a href="#gators">Gators</a></li>
- $\langle$ /0 $\]$ >
- $<$ div $>$

<div id="cats">Cats meow.</div>

<div id="dogs">Dogs bark.</div>

<div id="gators">Gators bite.</div>

 $\langle$ /div $\rangle$ 

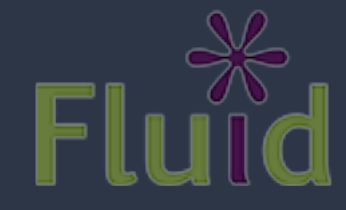

## Opaque Markup: Tabs

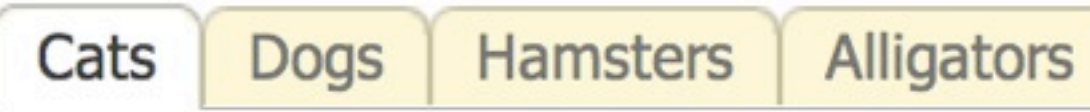

Cats meow.

The cat (Felis catus), also known as the domestic cat or housecat to distinguish it from other felines and felids, is a small carnivorous mammal that is valued by humans for its companionship and its ability to hunt vermin and household pests. It has been associated with humans for at least 9,500 years and is currently the most popular pet in the world.

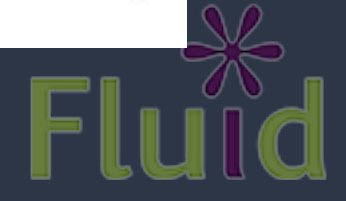

## ARIA

- Accessible Rich Internet Applications
- W3C specification in the works
- Fills the semantic gaps in HTML
- Roles, states, and properties
- Live regions

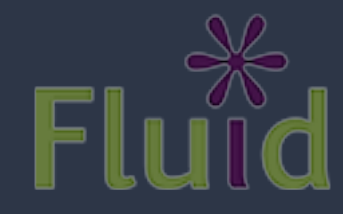
## Roles, States, Properties

• Roles describe widgets not present in HTML 4

- •slider, menubar, tab, dialog
- Properties describe characteristics:
	- draggable, hasPopup, required
- States describe what's happening:
	- busy, disabled, selected, hidden

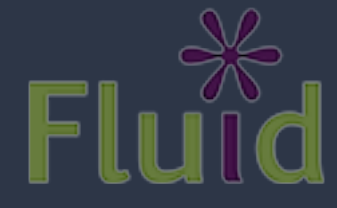

## Using ARIA

```
// Now *these* are Tabs!
<ol id="animalTabs" role="tablist" tabindex="0">
   <!-- Individual Tabs shouldn't be focusable -->
   <!-- We'll focus them with JavaScript instead -->
   <li role="tab"><a href="#" tabindex="-1">Cats</a></li>
   <li role="tab"><a href="#" tabindex="-1">Dogs</a></li>
   <li role="tab"><a href="#" tabindex="-1">Gators</a></li>
\langle/0\]>
<div id="panels">
   <div role="tabpanel" aria-labelledby="cats">Cats meow.</div>
   <div role="tabpanel" aria-labelledby="dogs">Dogs bark.</div>
   <div role="tabpanel" aria-labelledby="gators">Gators bite.</div>
\langle/div>
```
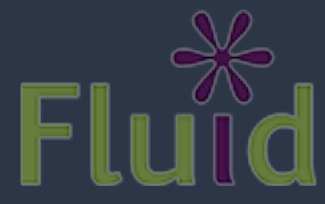

# Adding ARIA in Code

// Identify the container as a list of tabs. tabContainer.attr("role", "tablist");

// Give each tab the "tab" role. tabs.attr("role", "tab");

```
// Give each panel the appropriate role, 
panels.attr("role", "tabpanel");
panels.each(function (idx, panel) {
   var tabForPanel = that.tabs.eq(idx);
    // Relate the panel to the tab that labels it.
    $(panel).attr("aria-labelledby", tabForPanel[0].id);
});
```
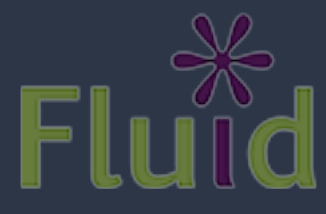

## Keyboard Accessibility

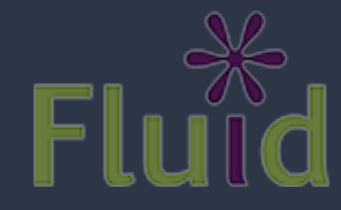

Thursday, March 18, 2010

## Keyboard Navigation

- Everything that works with the mouse should work with the keyboard
- ... but not always in the same way
- Support familiar conventions

[http://dev.aol.com/dhtml\\_style\\_guide](http://dev.aol.com/dhtml_style_guide)

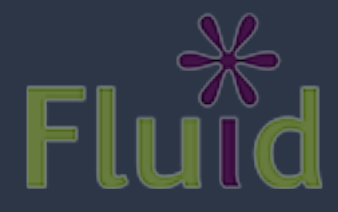

## Keyboard Conventions

- Tab key focuses the control or widget
- Arrow keys select an item
- Enter or Spacebar activate an item

• Tab is handled by the browser. For the rest, you need to write code. A lot of code.

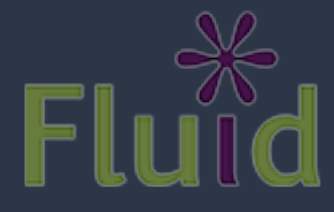

### Keyboard a11y: Tabs

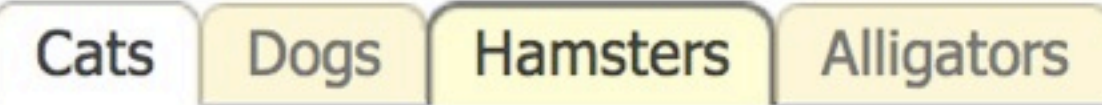

#### Cats meow.

The cat (Felis catus), also known as the domestic cat or housecat to distinguish it from other felines and felids, is a small carnivorous mammal that is valued by humans for its companionship and its ability to hunt vermin and household pests. It has been associated with humans for at least 9,500 years and is currently the most popular pet in the world.

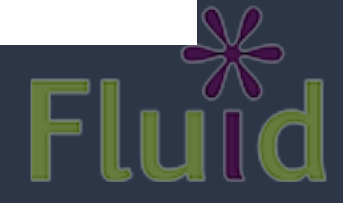

## Tabindex examples

```
<!-- Tab container should be focusable -->
<ol id="animalTabs" tabindex="0">
   <!-- Individual Tabs shouldn't be focusable -->
   <!-- We'll focus them with JavaScript instead -->
  \langleli id="tab1">
     <a href="#cats" tabindex="-1">Cats</a>
  \langle/li>
  \langleli id="tab2">
     <a href="#cats" tabindex="-1">Dogs</a>
  \langle/li>
  \langleli id="tab3">
     <a href="#cats" tabindex="-1">Alligators</a>
  \langle/li>
\langle/0]>
```
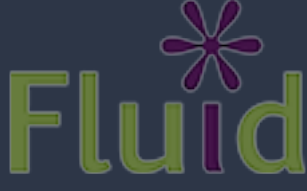

## Making Things Tabbable

- Tabindex varies subtly across browsers
- jquery.attr() normalizes it as of 1.3
- For all the gory details:

[http://fluidproject.org/blog/2008/01/09/](http://fluidproject.org/blog/2008/01/09/getting-setting-and-removing-tabindex-values-with-javascript/) [getting-setting-and-removing-tabindex-values-with-javascript/](http://fluidproject.org/blog/2008/01/09/getting-setting-and-removing-tabindex-values-with-javascript/)

// Make the tablist accessible with the Tab key. tabContainer.attr("tabindex", "0"); // And take the anchors out of the Tab order. \$("a", tabs).attr("tabindex", "-1");

## Adding the Arrow Keys

```
// Make each tab accessible with the left and right arrow keys.
tabContainer.fluid("selectable", {
    selectableSelector: that.options.selectors.tabs,
     direction: fluid.a11y.orientation.HORIZONTAL,
     onSelect: function (tab) {
         $(tab).addClass(that.options.styles.highlighted);
     },
     onUnselect: function (tab) {
```

```
 $(tab).removeClass(that.options.styles.highlighted);
 }
```

```
});
```
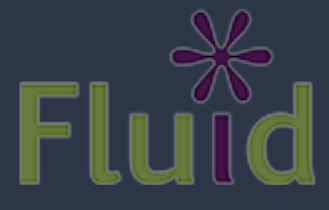

## Making Them Activatable

// Make each tab activatable with Spacebar and Enter. tabs.fluid("activatable", function (evt) {

 // Your handler code here. Maybe the same as .click()? });

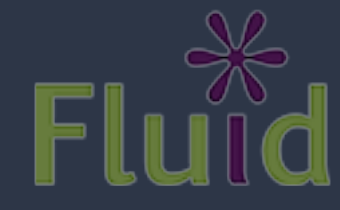

#### Documentation

#### • Tutorial:

<http://wiki.fluidproject.org/display/fluid/Keyboard+Accessibility+Tutorial>

#### [•](http://wiki.fluidproject.org/display/fluid/Keyboard+Accessibility+Tutorial) API Reference:

[http://wiki.fluidproject.org/display/fluid/Keyboard+Accessibility+Plugin+API](http://wiki.fluidproject.org/display/fluid/Keyboard+Accessibility+Tutorial)

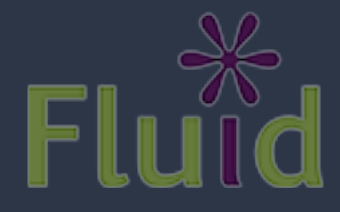

Thursday, March 18, 2010

### Exercise 4: Accessibility

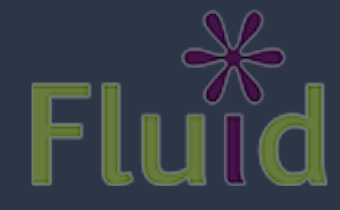

### Make it More Accessible

*The list of tweets is like a set of sideways tabs*

- Put the friends list in the tab order
- Make each friend selectable with the arrow keys
- Make each friend activatable
	- show an alert when the friend is activated
- With ARIA, identify each friend as a tab
- Make the tweet list a tab panel

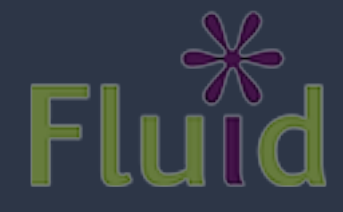

### Exercise 4 Illustrated

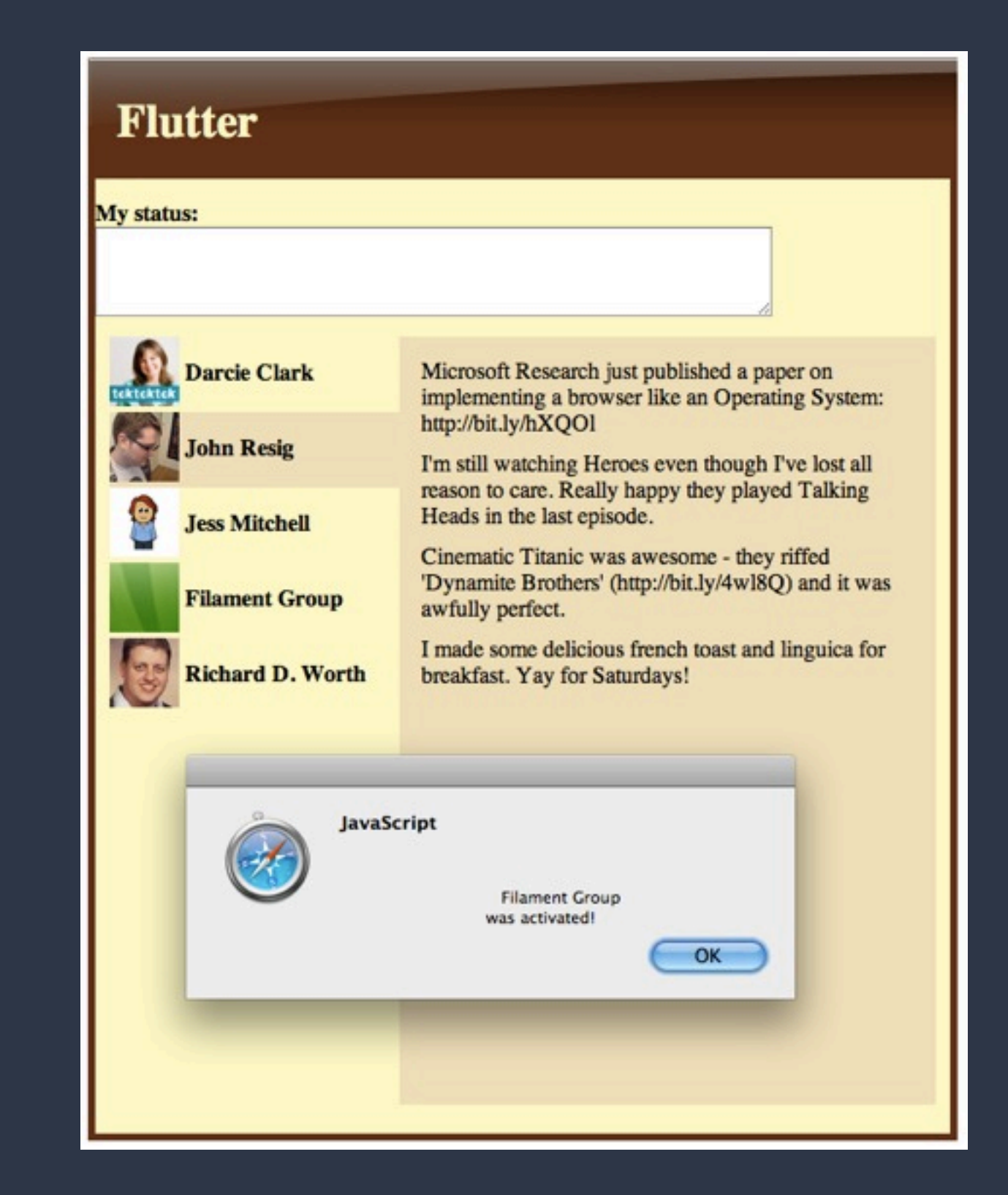

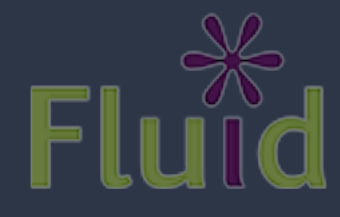

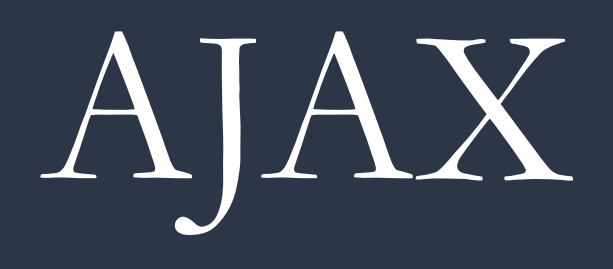

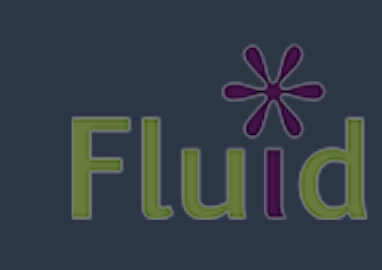

#### What is AJAX?

- A technique for making HTTP requests from JavaScript without reloading the entire page
- Asynchronous, meaning it doesn't block the UI
- The X stands for XML, but JSON is often more convenient
- The heart of Web 2.0: enables unprecedented dynamism on the Web

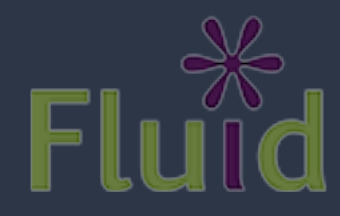

#### REST

- Just the way the Web works
- Resources are the nouns, referred to by URL
	- e.g. http://twitter.com/friends
- Representations define a format for a resource (eg. XML or JSON)
	- e.g. http://twitter.com/friends.json
- A small set of verbs:
	- GET: gets data from the server
	- POST: updates data on the server
	- DELETE, PUT

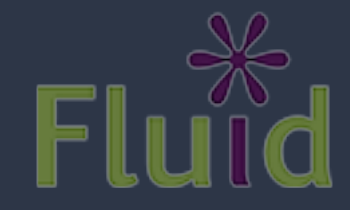

#### AJAX with jQuery

```
$.ajax({
 url: "http://twitter.com/friends",
  type:"GET",
  dataType: "json", // "xml", "json", "html", "script"
  data: { // Object containing query variables
     id: 123457
 },
  success: function (data) { }, // A callback upon success
 error: function () { } // Callback if an error occurs
});
```
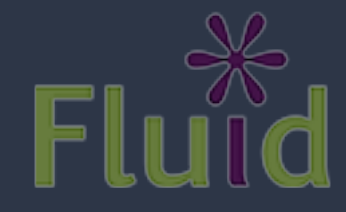

## jQuery UI & Plugins

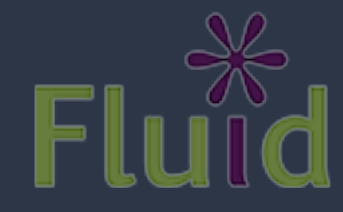

## jQuery Plugins

- Plugins extend jQuery's functionality
- No special API: they just mix themselves into the jQuery object directly
- Shared namespace: risky for portals
- Two types: community plugins and jQuery UI

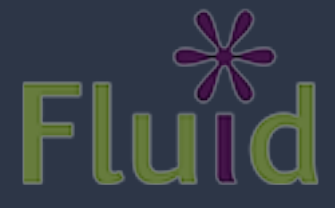

## Community Plugins

#### [http://plugins.jquery.com/](http://plugins.jquery.com)

- User-contributed
- Anything goes
- Some great stuff, some awful stuff

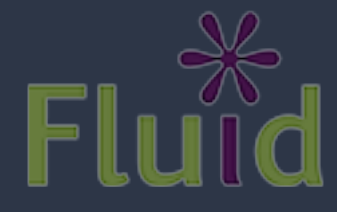

Thursday, March 18, 2010

## jQuery UI Plugins

[http://ui.jquery.com/](http://plugins.jquery.com)

- "Official" widgets for jQuery
- Generally more robust and reusable
- Developed by a community of experienced coders
- Accessibility
- **Great themeing and skinning**

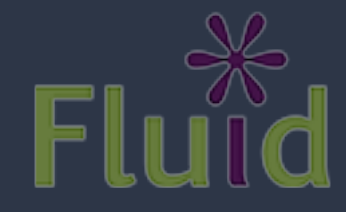

#### jQuery UI Plugins [http://ui.jquery.com/](http://plugins.jquery.com)

- Dialog
- Slider
- Tabs
- Accordion
- Date picker
- Autocomplete
- Progress bar
- Button

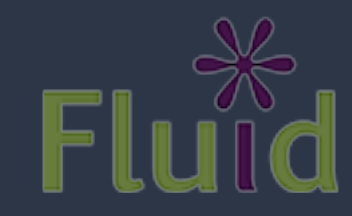

# jQuery UI Dialog

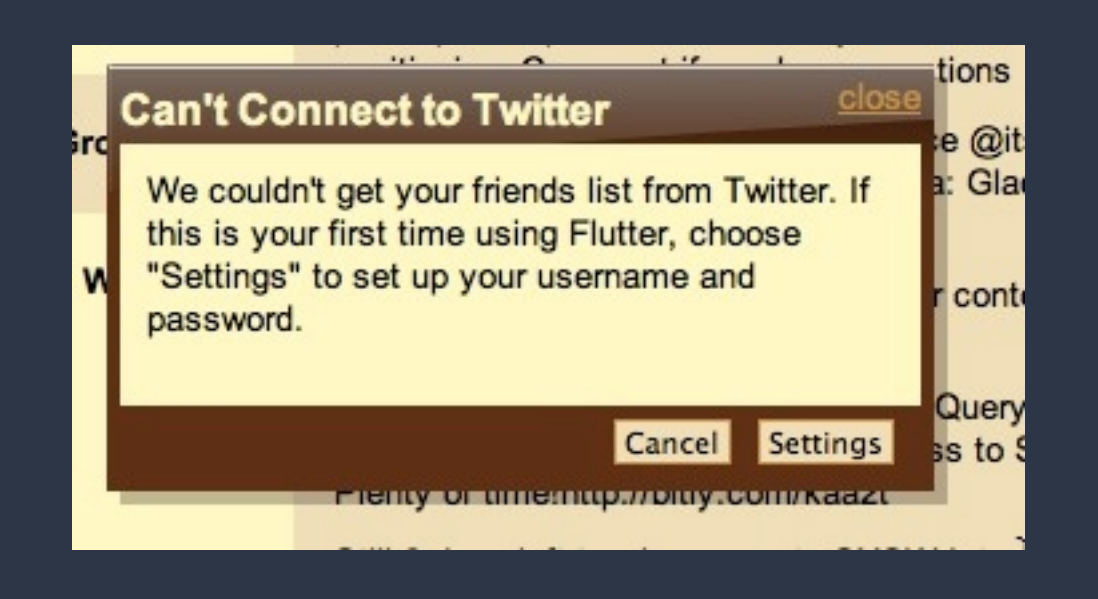

```
var dialogRoot = $(".settingsDialog");
dialogRoot.dialog({
   modal: true
   buttons: {
     "Cancel": function () {
        $(this).dialog("close");
     },
     "Settings": function () {
         save();
         $(this).dialog("close");
     }
});
```
dialogRoot.dialog("open");

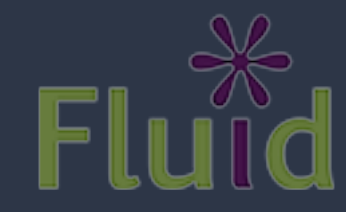

### Theme Roller

#### <http://jqueryui.com/themeroller/>

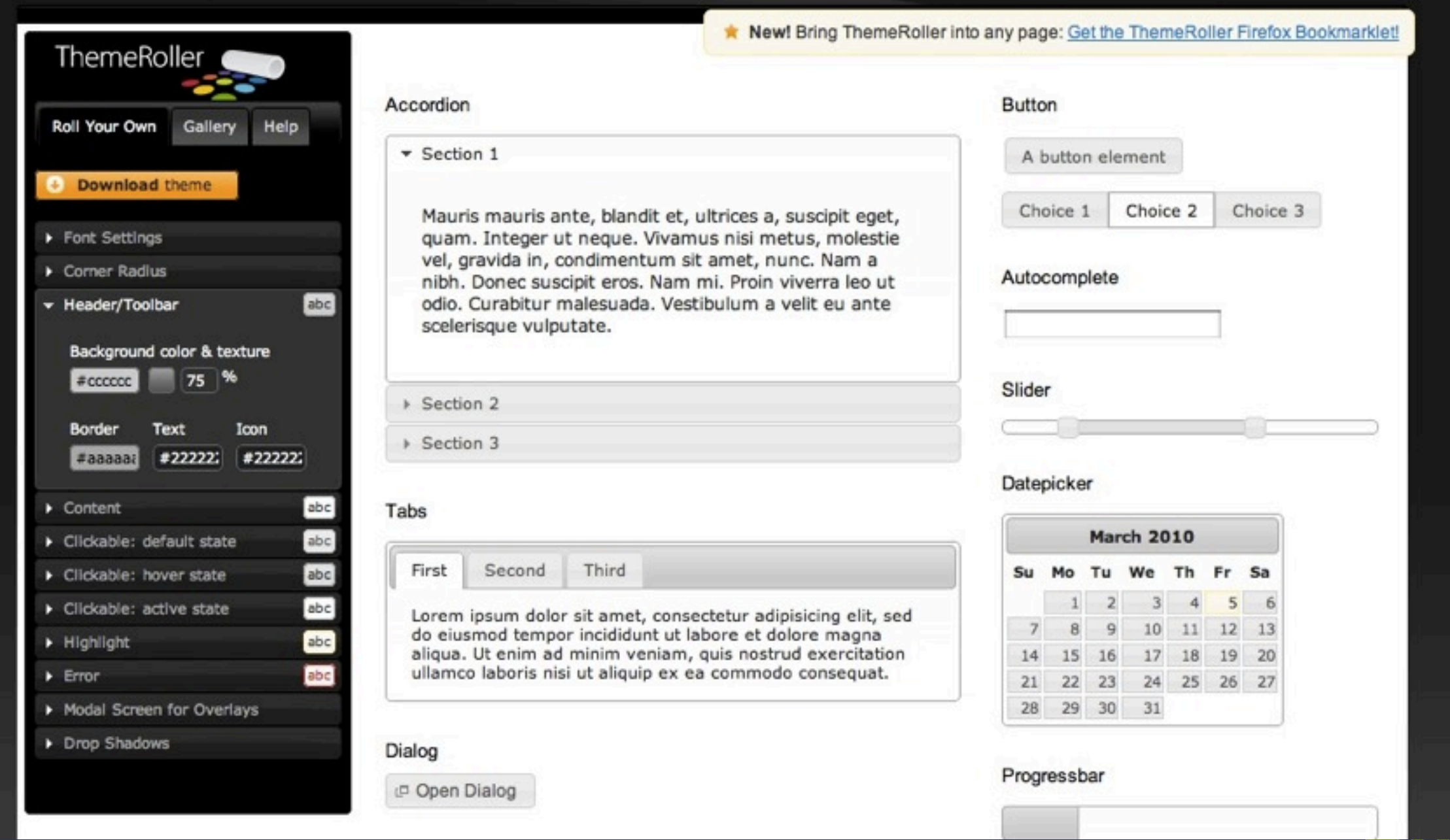

# Playing Nice With Others

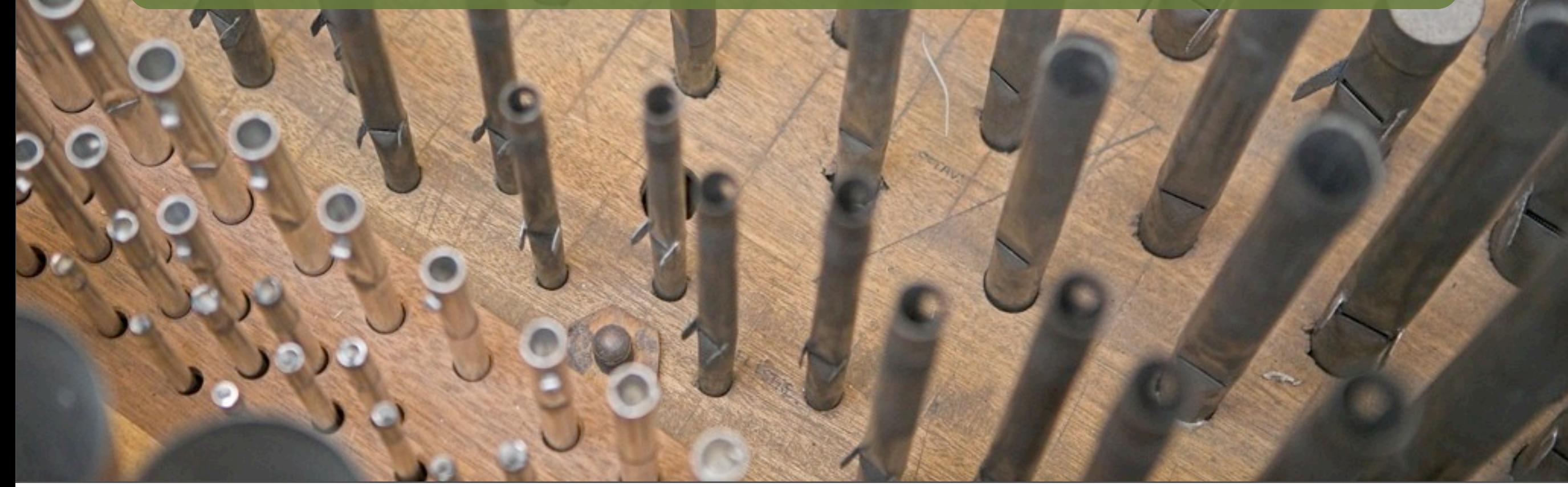

#### Portals, Mashups, and CMS's

- These days, diverse code and markup coexists
- Most JavaScript is written as if it owns the whole browser
- As you combine stuff, things can break
- Namespacing and privacy is essential

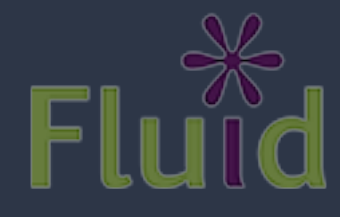

#### Writing Collision-Free JavaScript

- Put code in a unique namespace
- **Use closures for privacy**
- Support more than one on the page
	- **Scope all variables to an instance**
	- Avoid hard-baking ID selectors
- Constrain selectors within a specific element

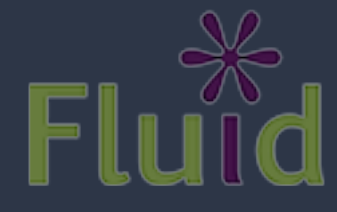

## Questions?

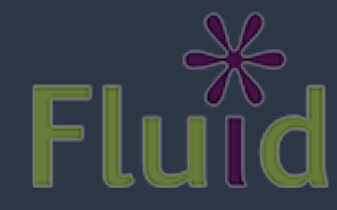

Thursday, March 18, 2010